# AddSignatureImage

### **Declaration**

#### **Delphi**

```
function AddSignatureImage(Page, x1, y1, x2, y2: Integer; const Name, Reason, Location: PAnsiChar;
ShowNameAndDate: Boolean; ImageBuffer: Pointer; BufferSize: Cardinal; Extra: Pointer): Integer; stdcall;
```
#### **ActiveX**

HRESULT \_stdcall AddSignatureImage([in] long Page, [in] long x1, [in] long y1, [in] long x2, [in] long y2, [in] BSTR Name, [in] BSTR Reason, [in] BSTR Location, [in] VARIANT\_BOOL ShowStamp, [in] VARIANT Image, [out, retval] long\* RetVal);

### **Description**

By using this method you can add an image to the document. This image is added as a digital signature to the PDF document, which allows you to add context to the PDF after you already signed it.

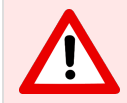

AddSignatureImage required the 4 Callback Event ([OnGetAesKey,](https://www.stepoverinfo.net/confluence/display/SignAPI4/OnGetAesKey) [OnGetDeviceCertificate](https://www.stepoverinfo.net/confluence/display/SignAPI4/OnGetDeviceCertificate), [OnGetSignedDocHash,](https://www.stepoverinfo.net/confluence/display/SignAPI4/OnGetSignedDocHash) [OnRea](https://www.stepoverinfo.net/confluence/display/SignAPI4/OnReadHighResBitmap) [dHighResBitmap](https://www.stepoverinfo.net/confluence/display/SignAPI4/OnReadHighResBitmap)). Without them adding a Signature into a PDF is not possible.

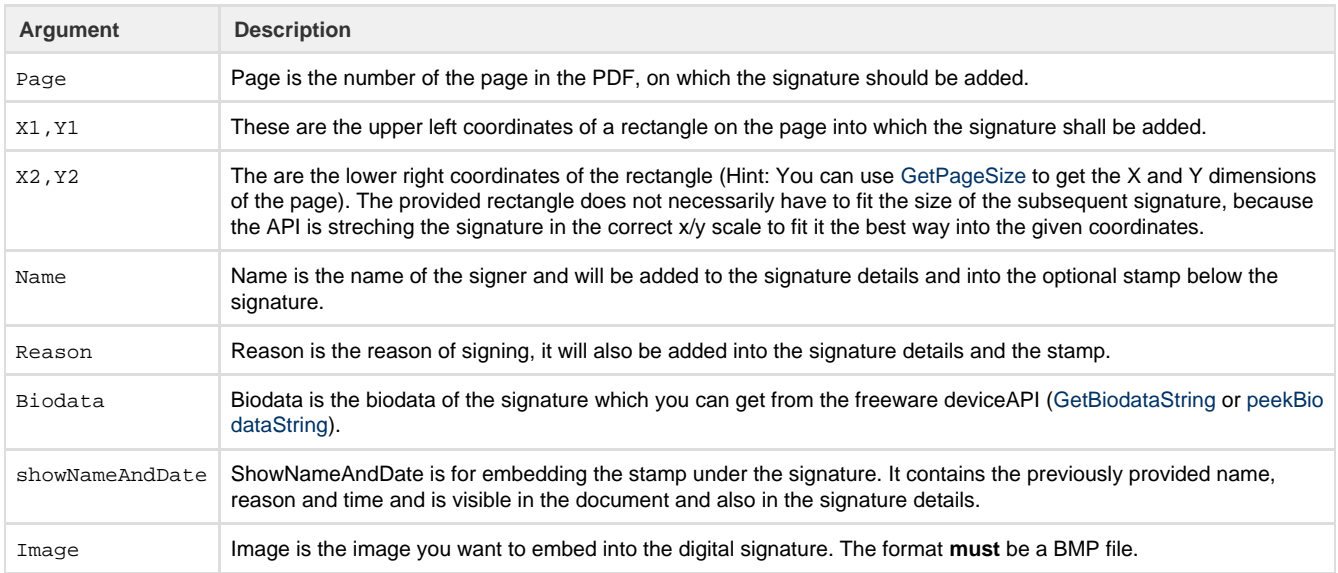

### Arguments

#### Return value

AddSignatureImage returns the following integer values:

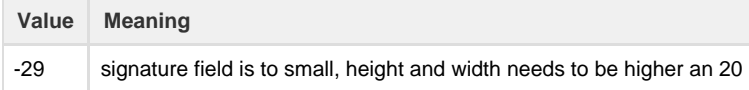

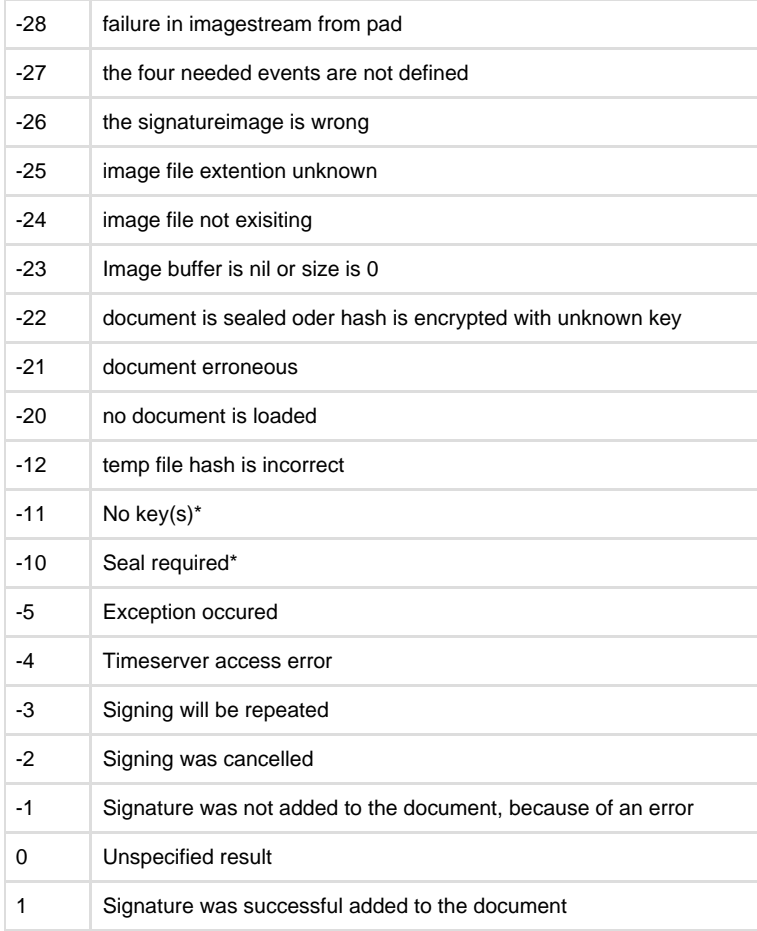

\*obsolete

## Calculation of the PDF coordinates

The top/left has the value 0/0 and for the calculation you can use the following formula:

A4= 8.27 x 11.69 inch with 72points/inch = 595x842 points

1 point = 0.03527777778 centimeters

1point = 0.01388888889 inch

Example: 5cm are 142 points (5cm / 0.03527777778 = 141,7323)

## Sample

```
C# - AddSignatureImage
// load the BMP file and save it into a MemoryStream 
Bitmap bmp = new Bitmap(@"C:\Users\ane\Desktop\test.bmp");
System.IO.MemoryStream ms = new System.IO.MemoryStream();
bmp.Save(ms, System.Drawing.Imaging.ImageFormat.Bmp);
// set Values for AddSignatureImage
int x1 = 100; 
int x2 = 250; 
int y1 = 100;
int y2 = 200;
int page = 1;
string signer = "John Doe";
string reason = "I agree with the content."; 
string location = "Stuttgart";
int result = SignAPIv4.AddSignatureImage(page, x1, y1, x2, y2, signer,
reason, location, false, ms.ToArray());
```

```
vb.NET - AddSignatureImage
'load the BMP file And save it into a MemoryStream 
Dim bmp As Bitmap = New Bitmap("signature_image.bmp")
Dim MS As System.IO.MemoryStream = New System.IO.MemoryStream()
bmp.Save(MS, System.Drawing.Imaging.ImageFormat.Bmp)
Dim signer As String = "John Doe"
Dim reason As String = "I agree with the content."
Dim Location As String = "Stuttgart"
Dim page, x1, y1, x2, y2, addPic As Integer
page = 1
x1 = 100x2 = 250y1 = 100y2 = 200addPic = SignatureAPI4.AddSignatureImage(page, x1, y1, x2, y2, signer,
reason, Location, True, MS.ToArray())
Select Case (addPic)
  Case -11
  MessageBox.Show("No key.")
  Case -10
  MessageBox.Show("Seal required.")
 Case -3 MessageBox.Show("Repeat.")
  Case -2
  MessageBox.Show("Cancelled.")
  Case -1
  MessageBox.Show("Error.")
  Case 0
  MessageBox.Show("Unspecified result.")
  Case 1
   MessageBox.Show("Succeeded.")
End Select
```